aero

автоматизированный онлайн прокторинг

# ПРОКТОРҒА АРНАЛҒАН MOODLE

#### **tng.ayu.edu.kz** сайтында Moodle парақшаңызға кіріңіз.

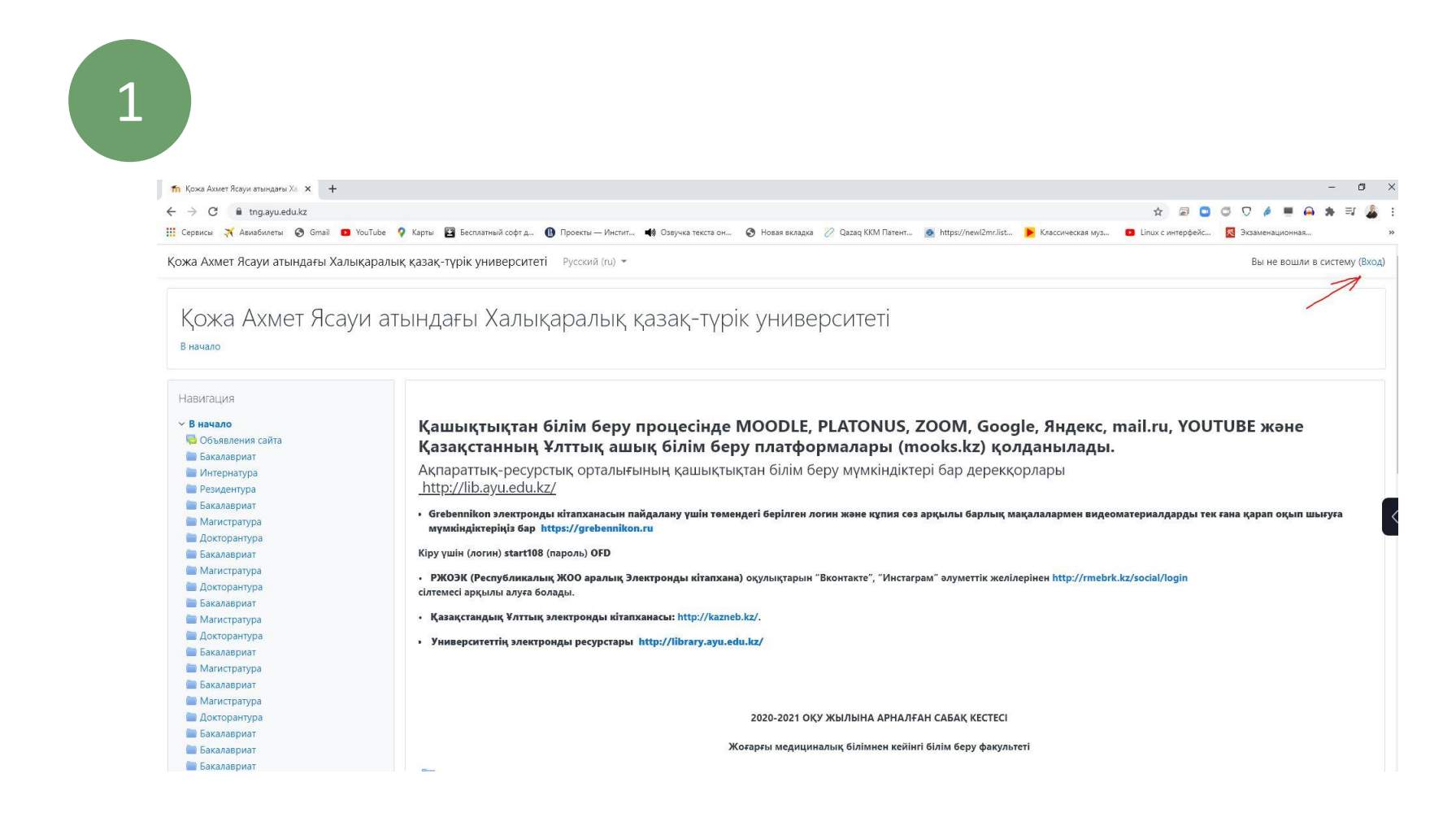

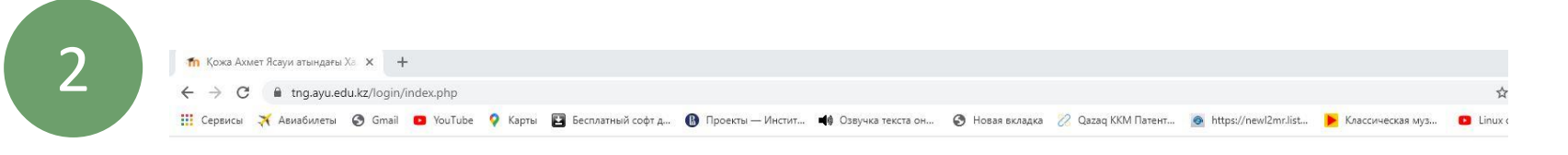

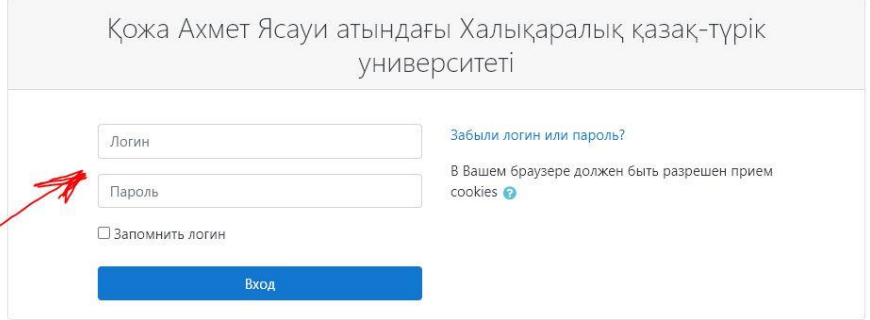

Вы в первый раз на нашем сайте?

Платонустағы логиніңізді кіші әріптер мен теріңіз!!! Вводите свой логин из платонуса маленькими буквами!!!

Прокторинг интерфейсіне кіріңіз

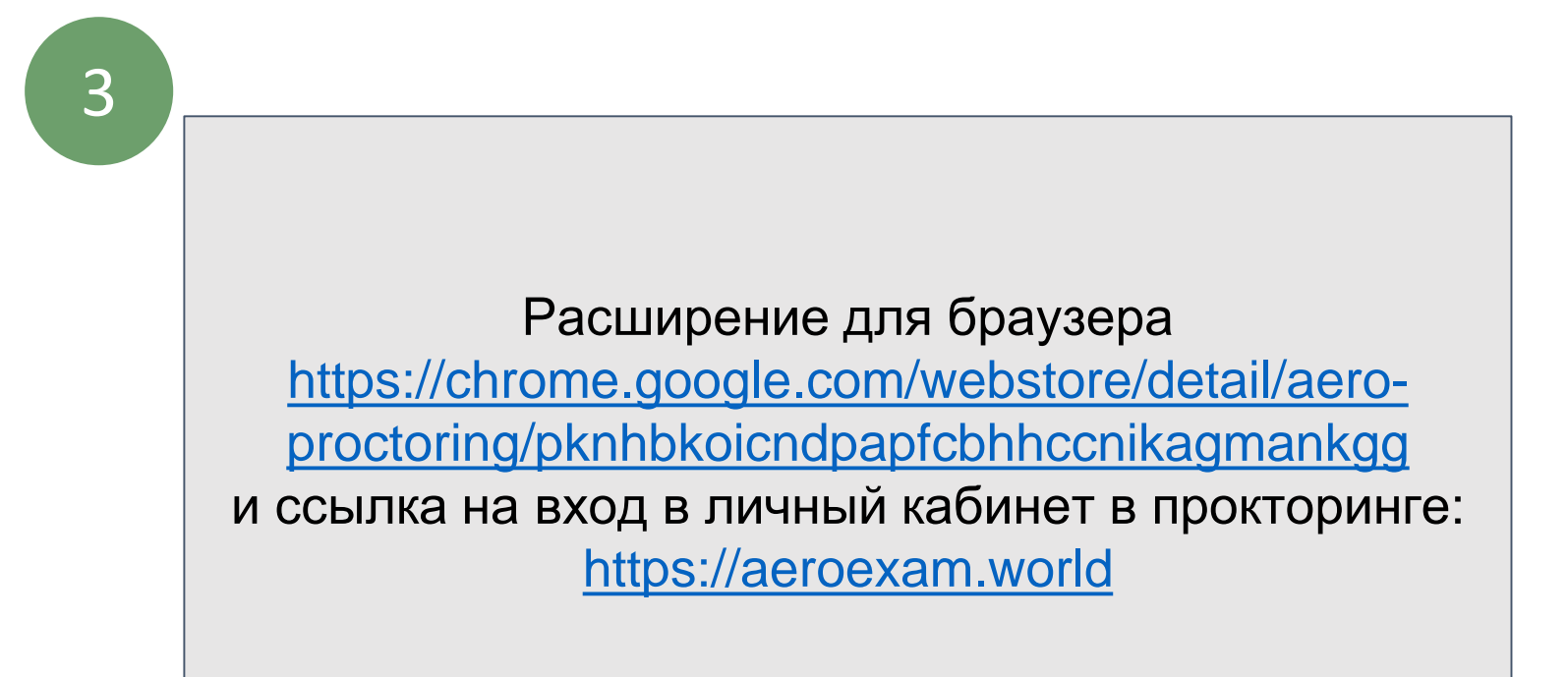

### Университетіңізді таңдаңыз

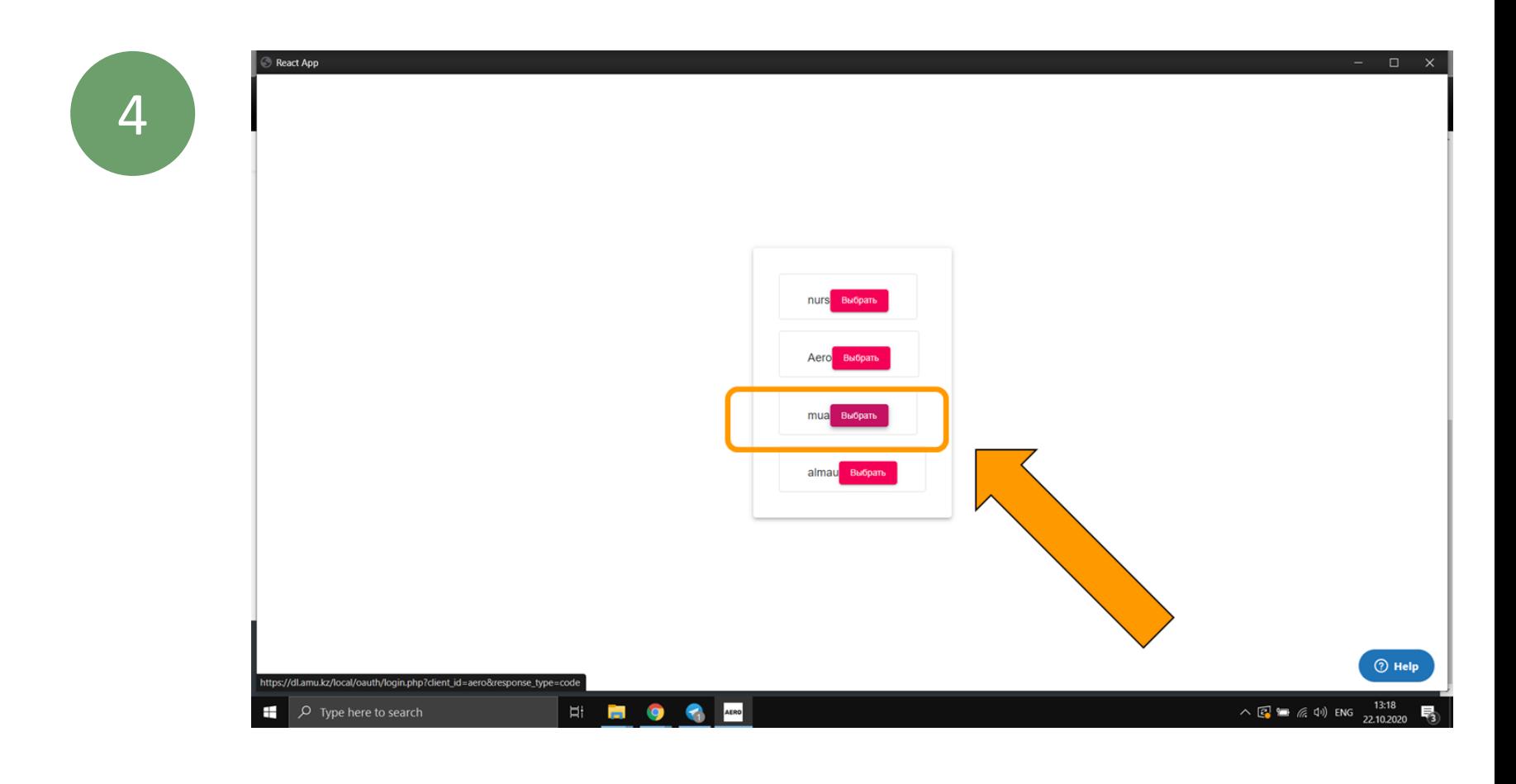

### Тіркеуді растау үшін confirm басыңыз

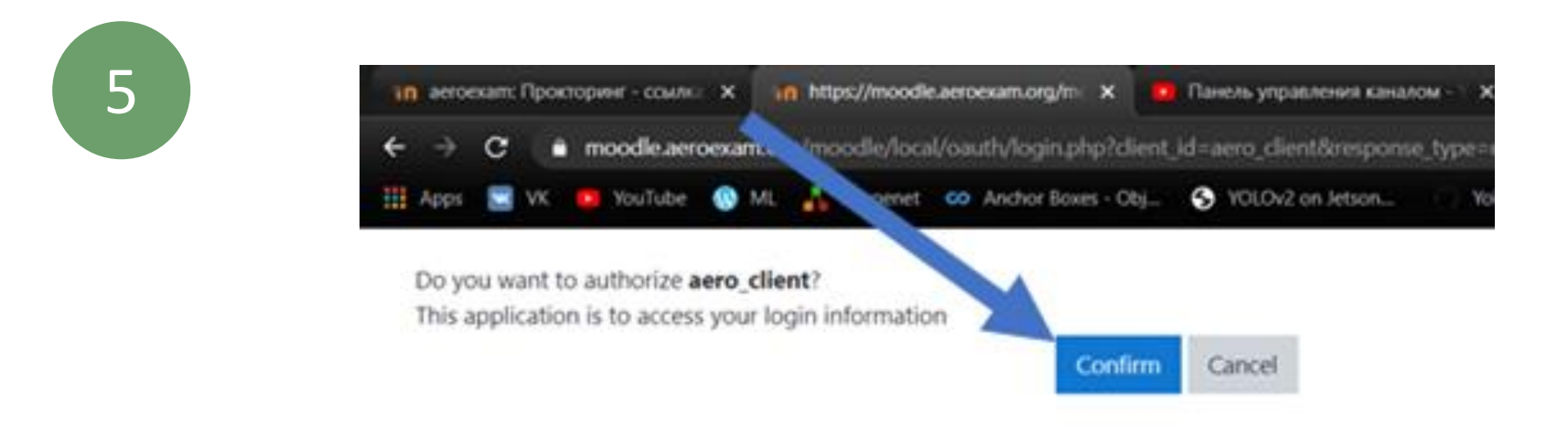

Алдымен сізде студент интерфейсі шығады, проктор рөлін алу үшін «Админ болу» басыңыз

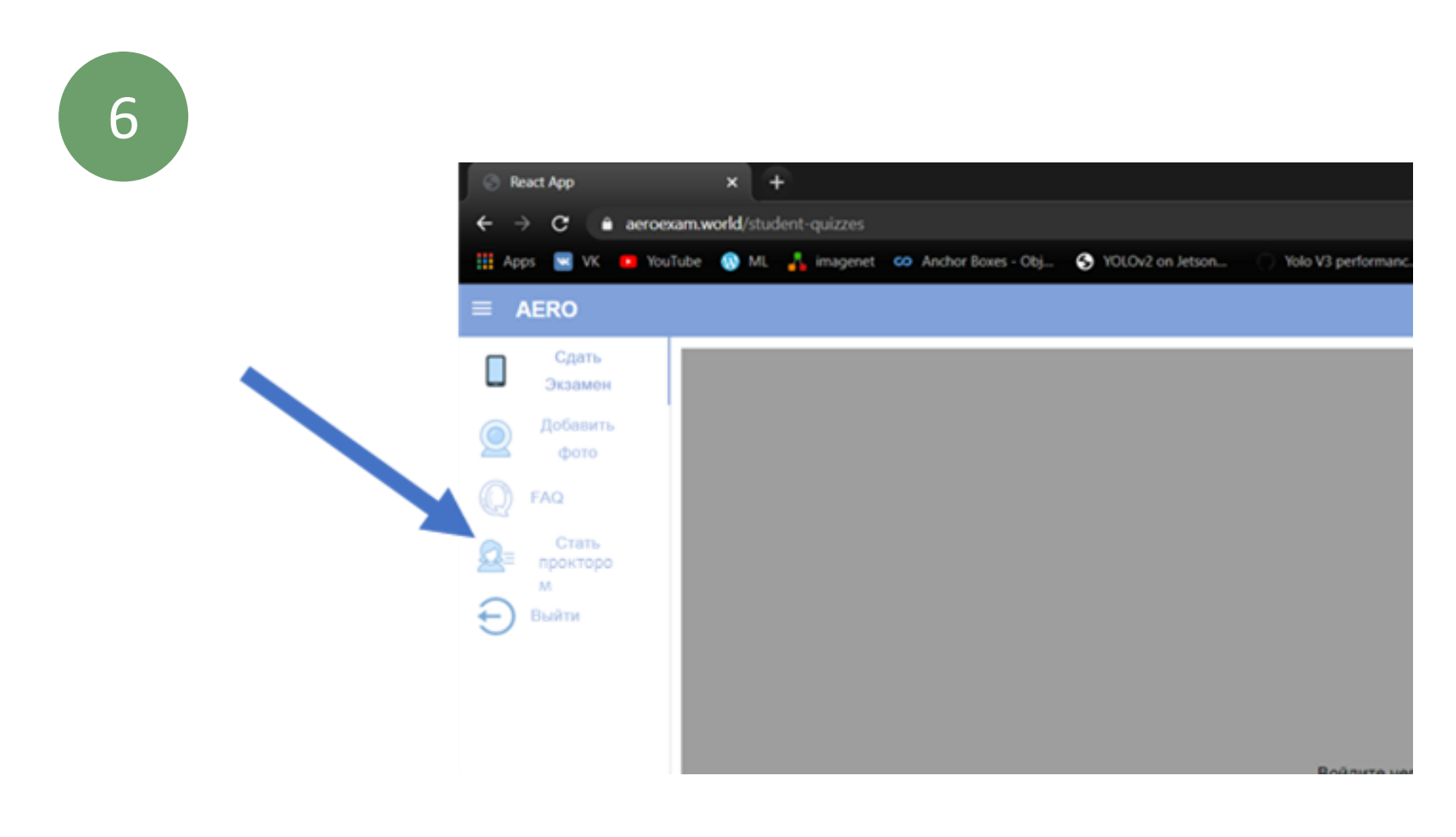

#### Проктор кодын жазыңыз

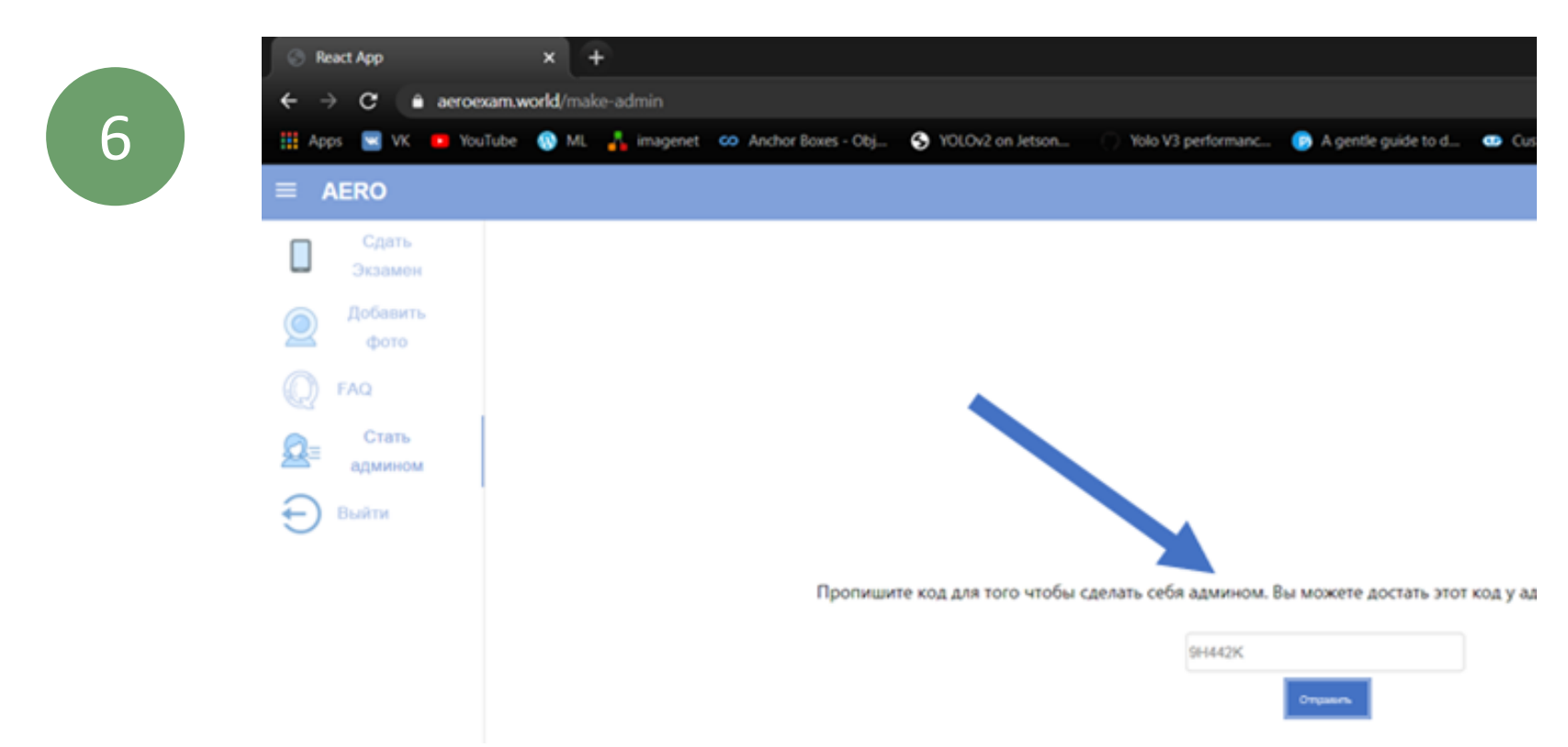

#### Проктор рөлін алғаннан кейін, сізде қосымша беттер пайда болады

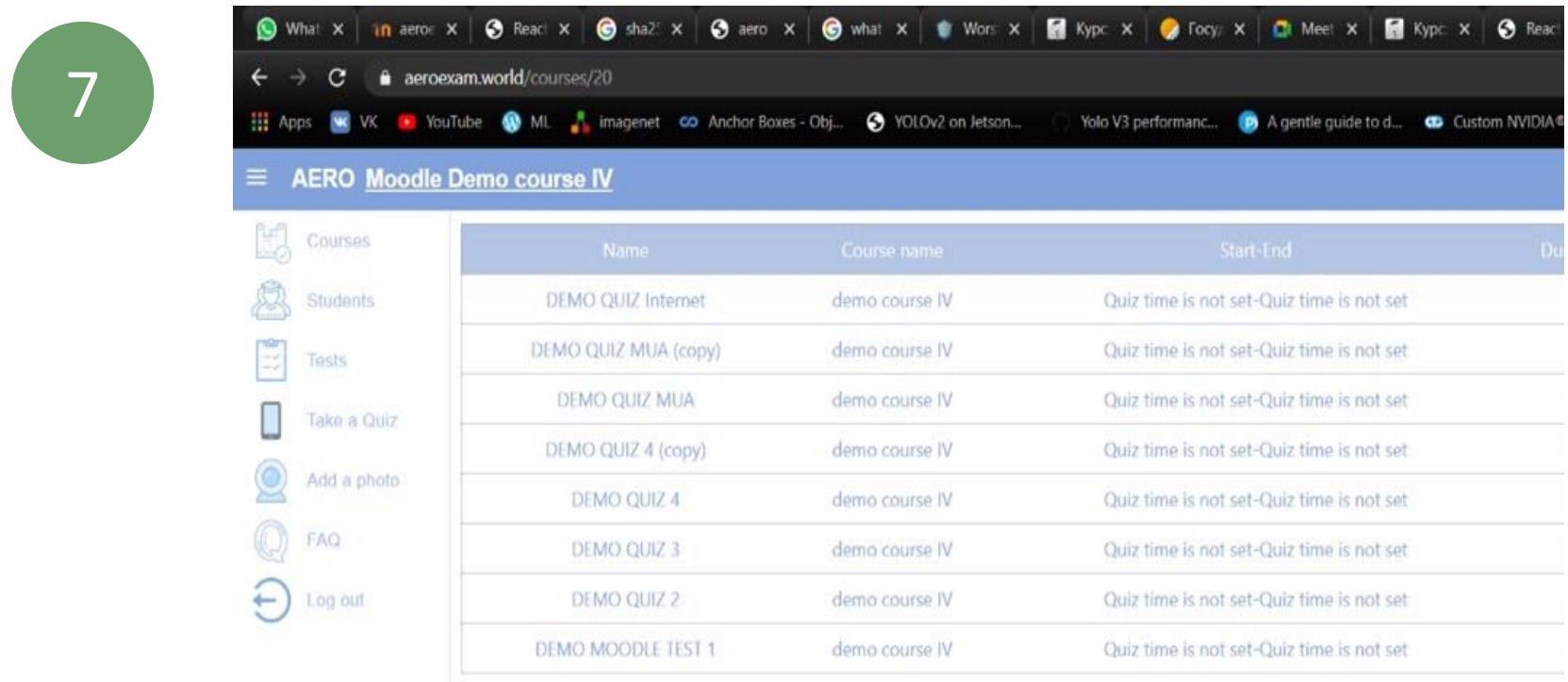

# **2. ПРОКТОРИНГ**

### Прокторлық шолудың парағын қарау

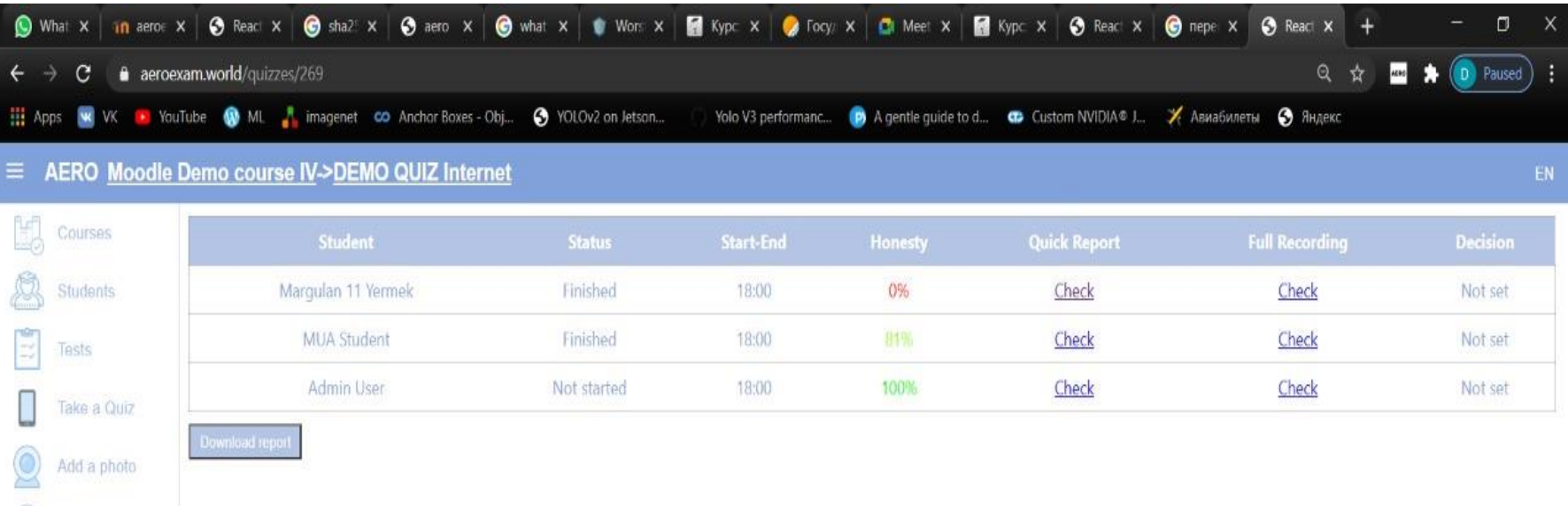

2

 $\circ$  FAQ

 $\leftarrow$ ) Log out

1

Бұзушылықтар туралы толық есеппен танысу (толық есеп емтихан аяқталғаннан кейін бір сағаттан соң дайын болады)

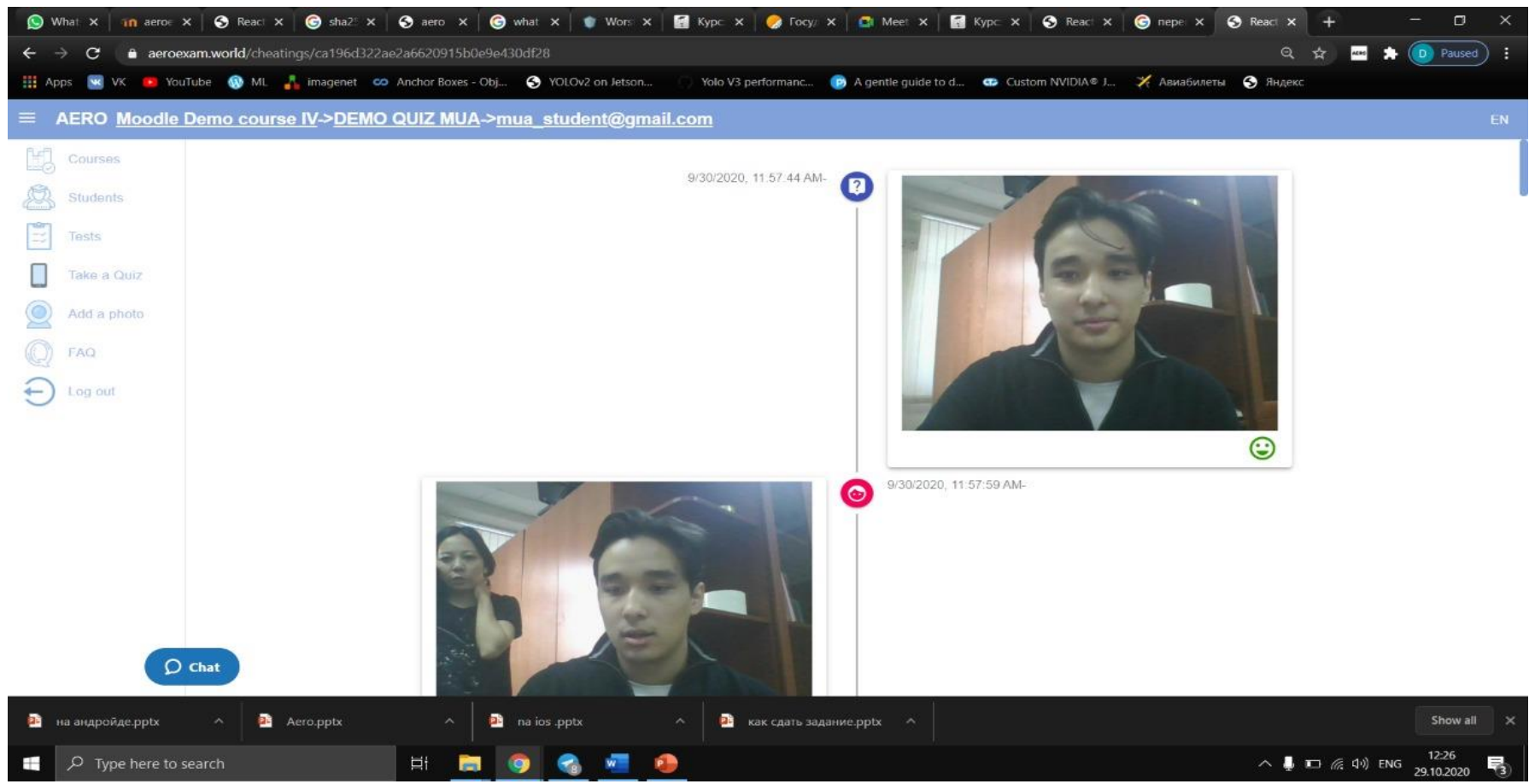

# **2. ПРОКТОРИНГ**

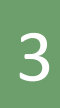

### Уақыт кодтары көрсетілген бейне есепті қарау

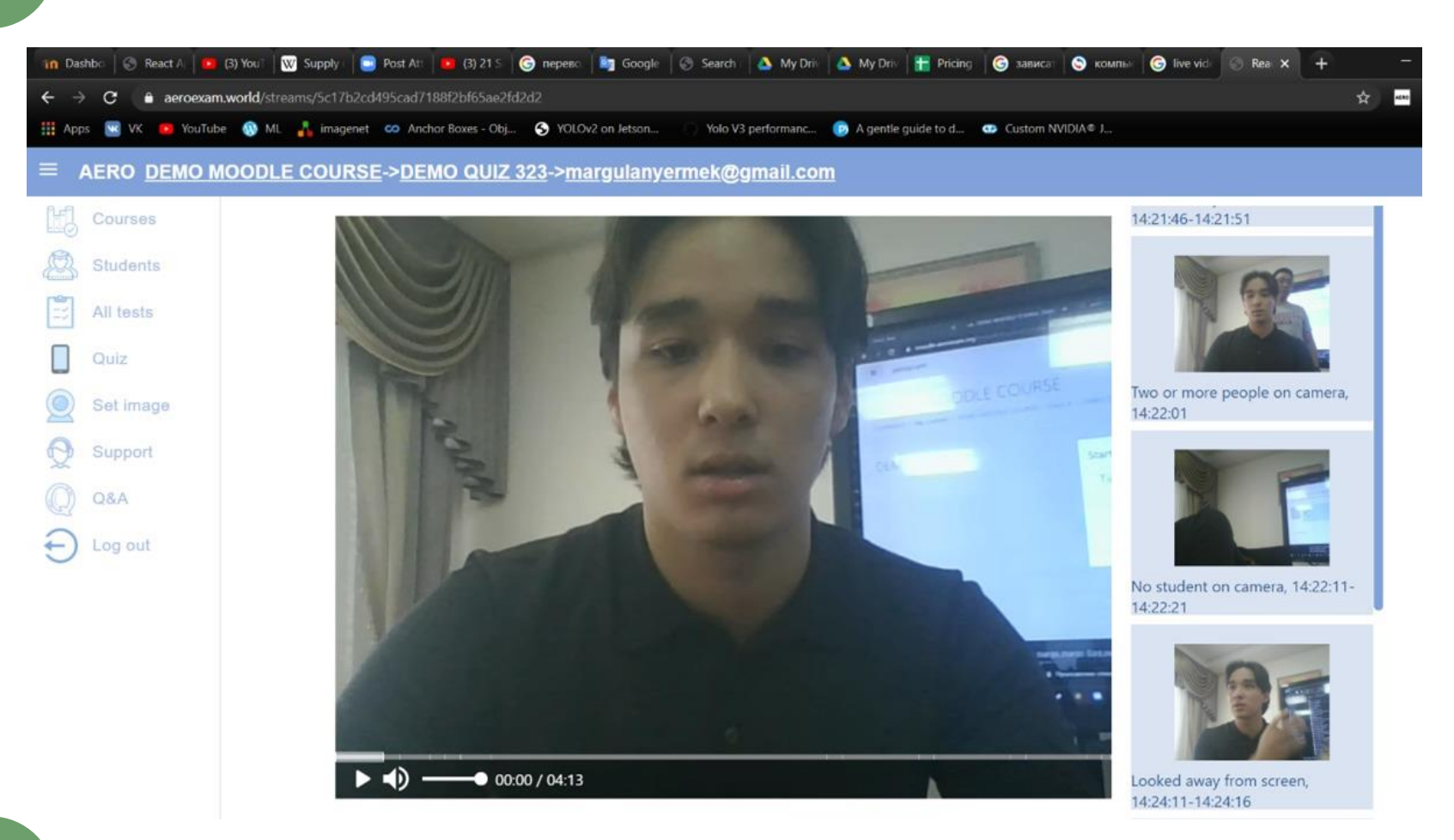

4

#### Дауысты тану арқылы бейне есепті қарау

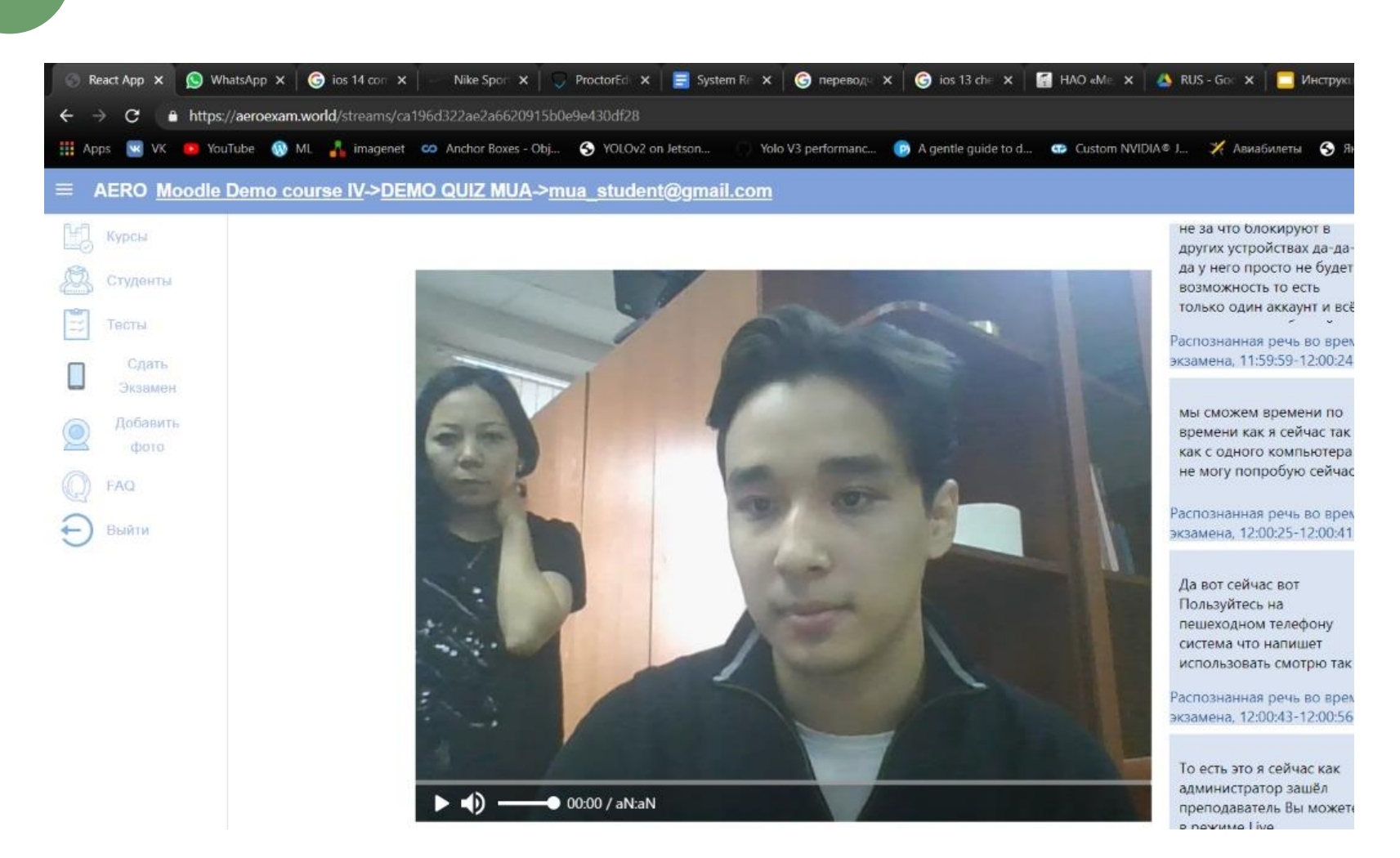